## ELECTRONIC DISPLAYS INC.

## 135 S. CHURCH STREET ADDISON, ILL. 60101 *www.electronicdisplays.com*

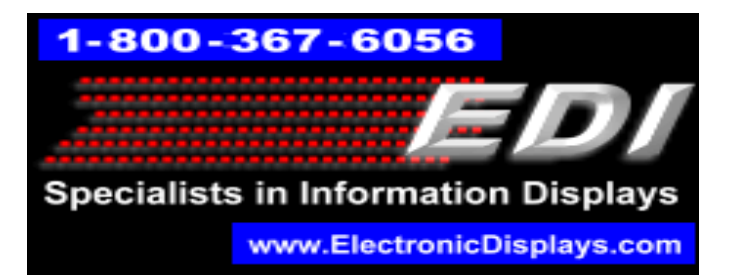

## **Time Zone Display Communication Help**

Here's some information that may help in setting up communication to the time zone display.

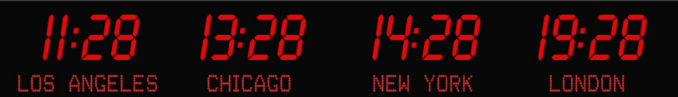

A couple of things:

Here's a link to our version 4.0 time zone software (zip file). We find it's the easiest to use. The 6.4 version has too many bells and whistles not necessary for the display.

<http://edisupport.helpserve.com/Knowledgebase/Article/View/142/12/time-zone-module-v40>

Here's a couple of tips that may help. Pages 7 and 8 of the **attached** documents describe this.

On the software screen:

- "SIGN ID" is the time zone ID. For example: on a **6-field time zone**, the first time zone field is **SIGN ID 1,** the second time zone field on the display is **SIGN ID 2** and so forth up until **SIGN ID 6.** It's a little confusing.
- The "SELECT ZONE" field is where you want to enter the multiple zones you want to scroll through on each time zone field (i.e. SIGN ID).
- For example, ZONE 1 will be the first time zone you want displayed. ZONE 2 will be the second time zone that will rotate on **THAT SPECIFIC TIME ZONE FIELD.**

Attached is a customer manual for our time zone displays

- **And here is a link to the USB driver if you need it.**

. <https://roboindia.com/tutorials/CH340-usb-to-serial-driver-installation>